#### **Display Leave Requests Constanting Code:** Transaction Code:

## **ZRPTARQDBVIEW**

**Purpose** Use this report to view the processing status of employees' leave requests.

#### **Trigger** Perform this procedure when you want to view the status of employees' leave requests.

**Prerequisites** A leave request has been submitted.

#### **End User Roles** In order to perform this transaction you must be assigned the following role: **Decentralized Time and Attendance Processor role and ESS Leave Request Administrator Role**

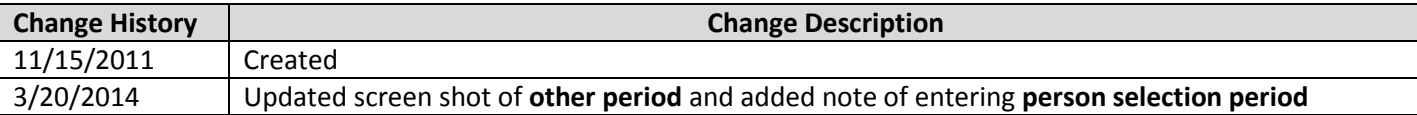

**Transaction Code ZRPTARQDBVIEW**

#### **Scenario:**

The *Leave Request Administrator* wants to view the status of all leave requests submitted by an employee for the current month. Run the *Display Leave Requests Report* to view this detail.

1. Start the transaction using the transaction code **ZRPTARQDBVIEW**

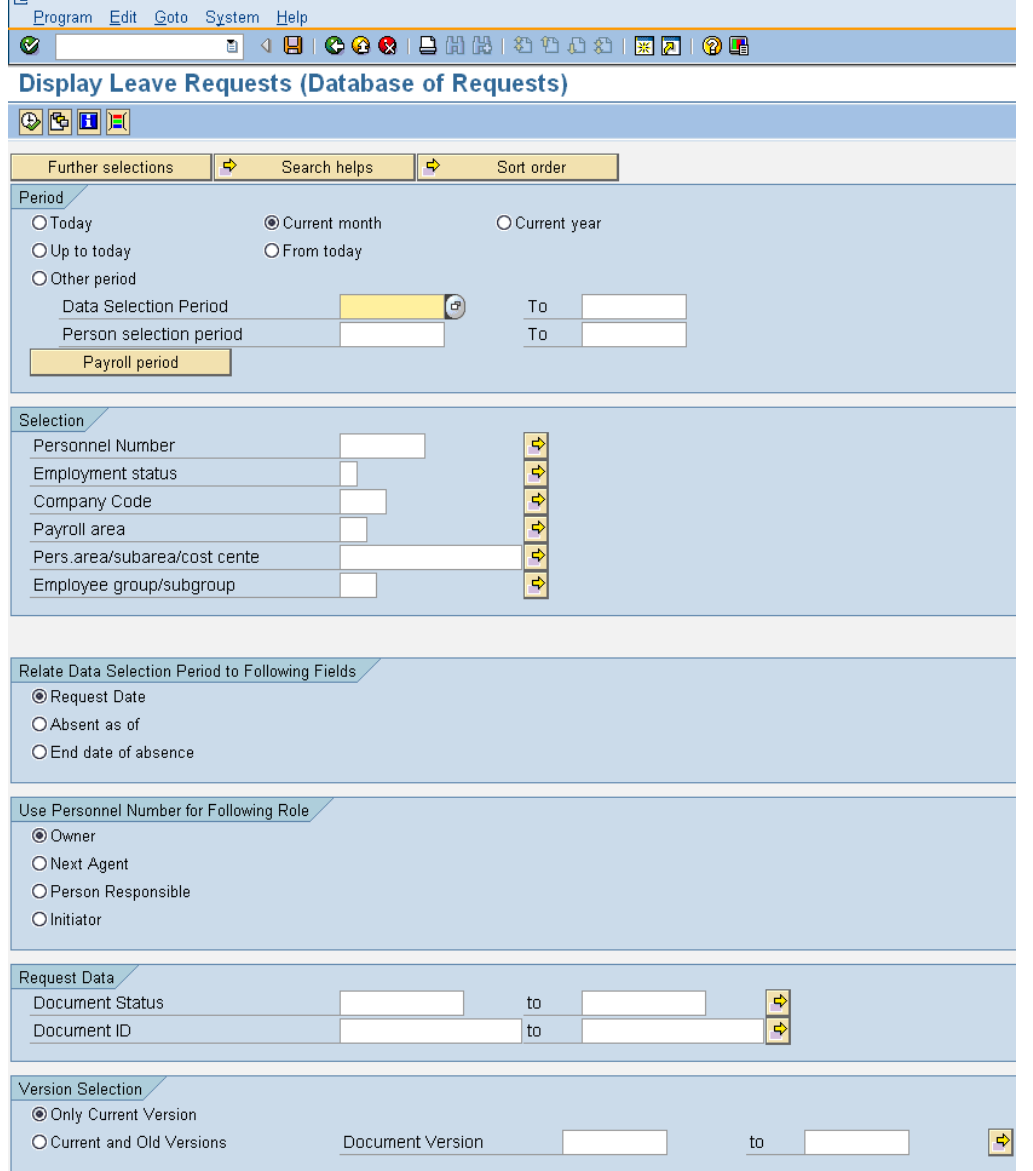

2. Under the **Period** section complete the following field:

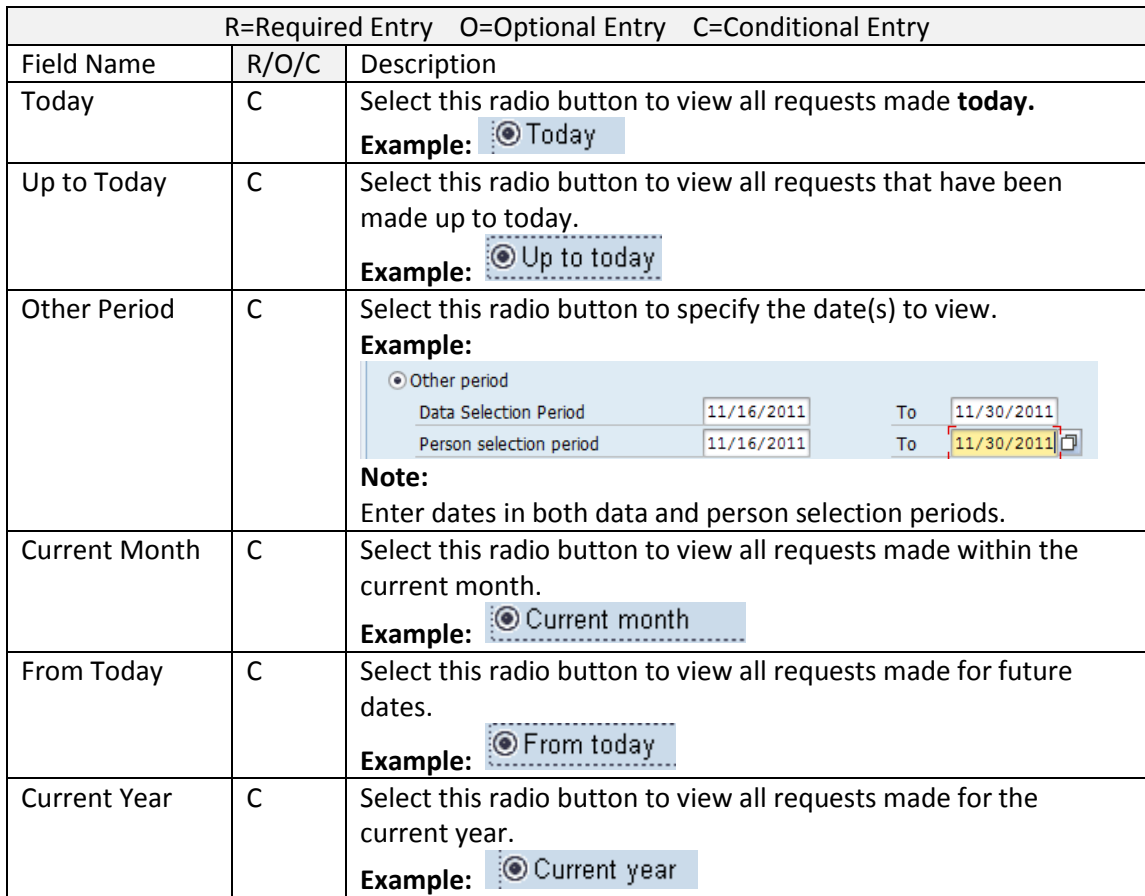

# 3. Under the  $\sqrt{\frac{\text{Selection}}{\text{section}}}$  section complete the following fields:

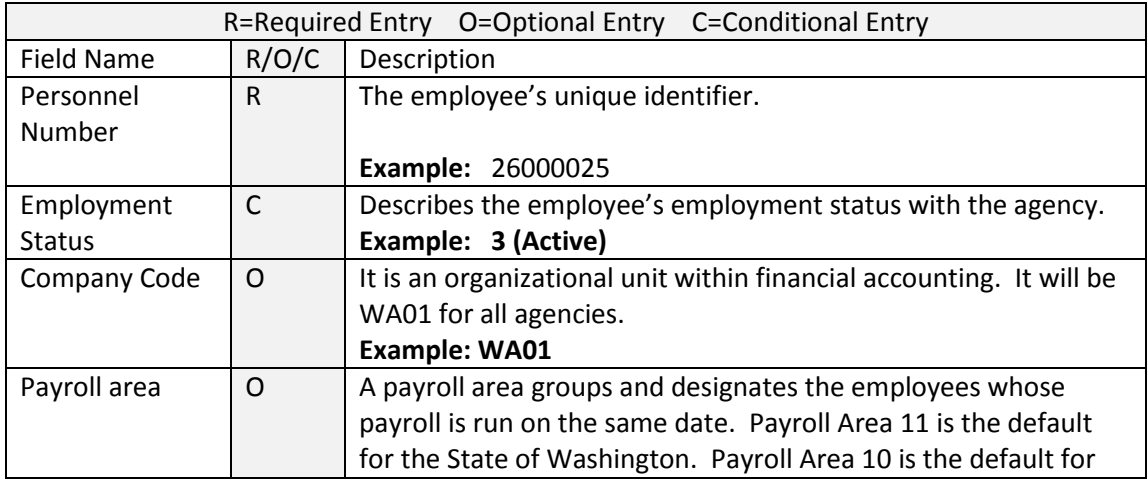

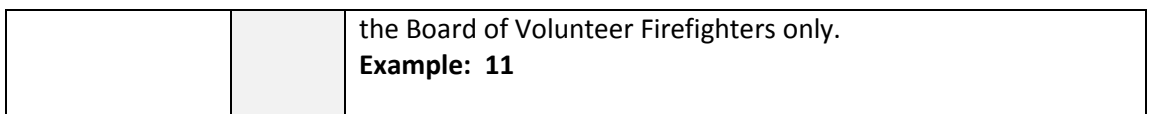

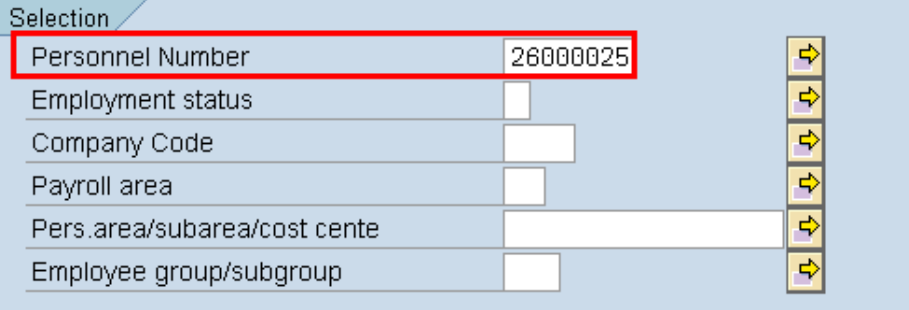

### 4. Under the Relate Data Selection Period to Following Fields section complete the following field:

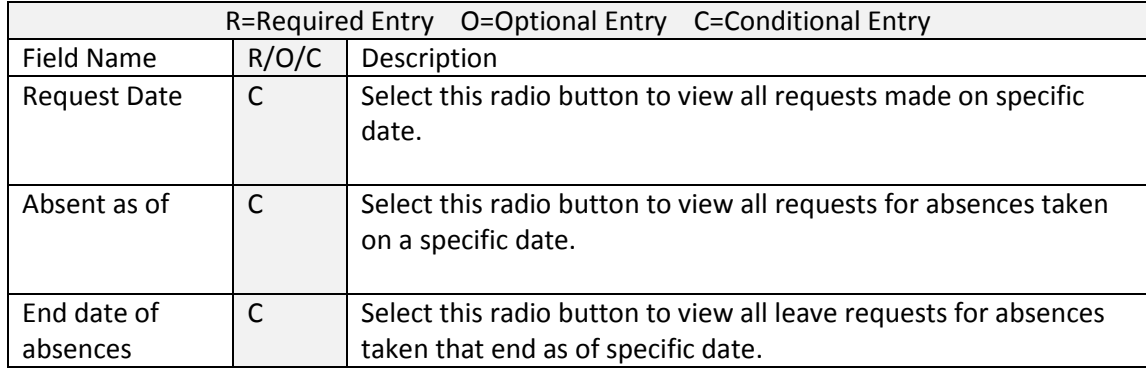

Relate Data Selection Period to Following Fields

Request Date

O Absent as of

O End date of absence

5. Under the Use Personnel Number for Following Role section complete the following field:

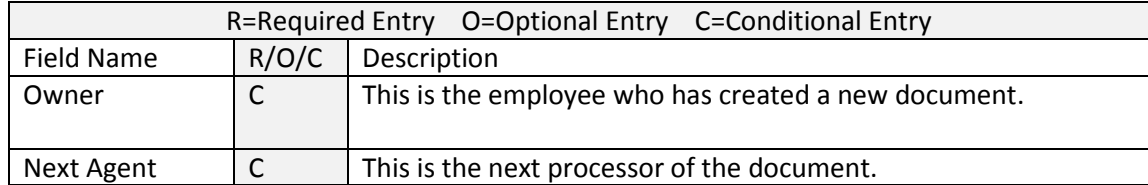

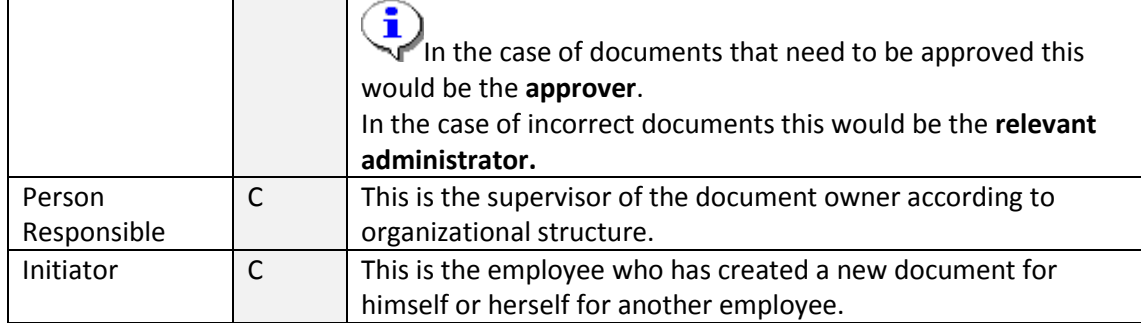

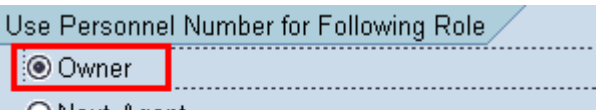

O Next Agent

O Person Responsible

Olnitiator

 $\overline{c}$ 6. Under the **NUME SECTION** section complete the following field:

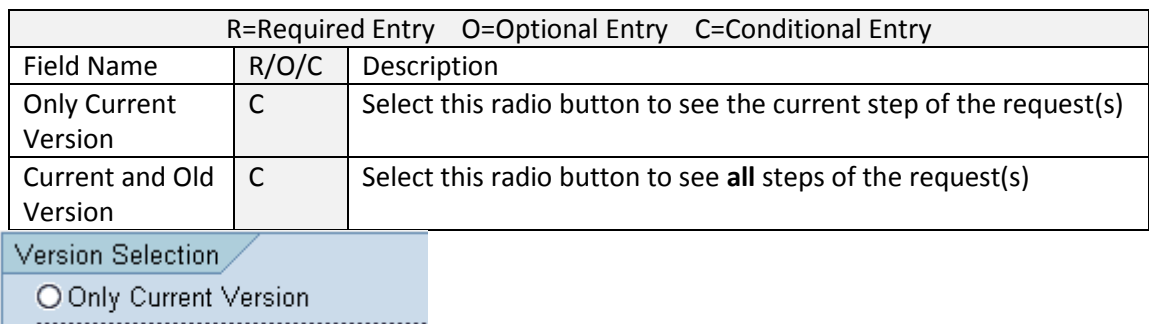

Current and Old Versions

7. Under the Technical name section complete the following field:

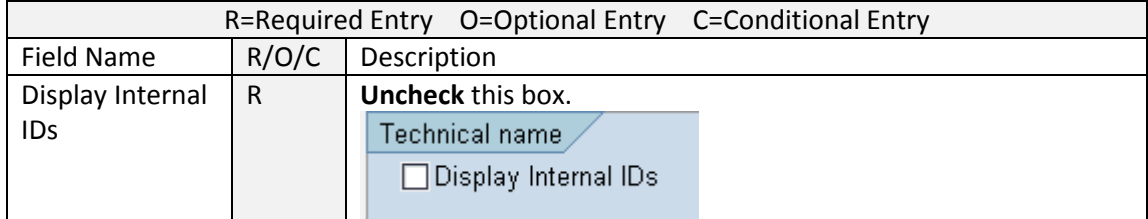

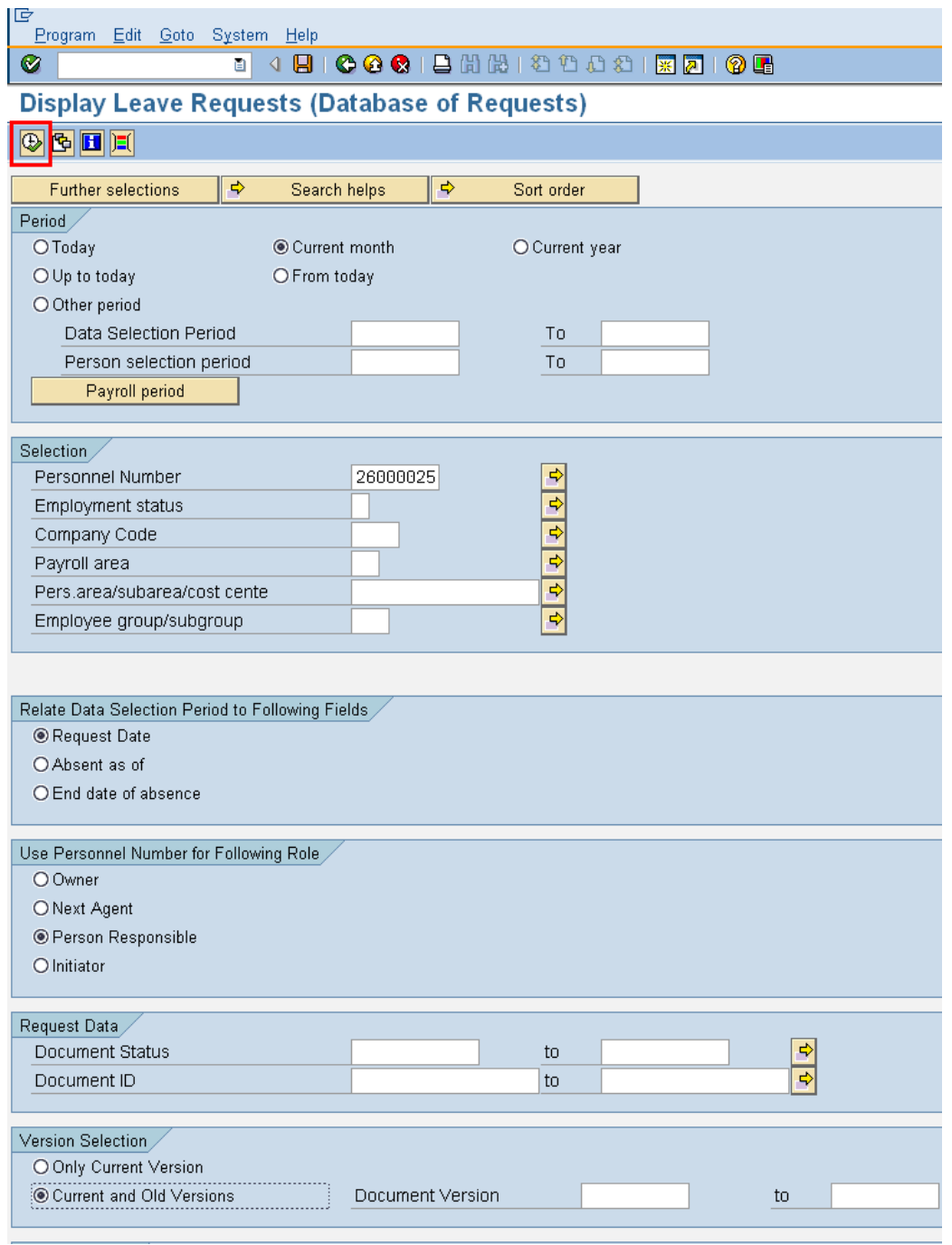

8. Click  $\overline{\bigoplus}$  (Execute) to generate the report.

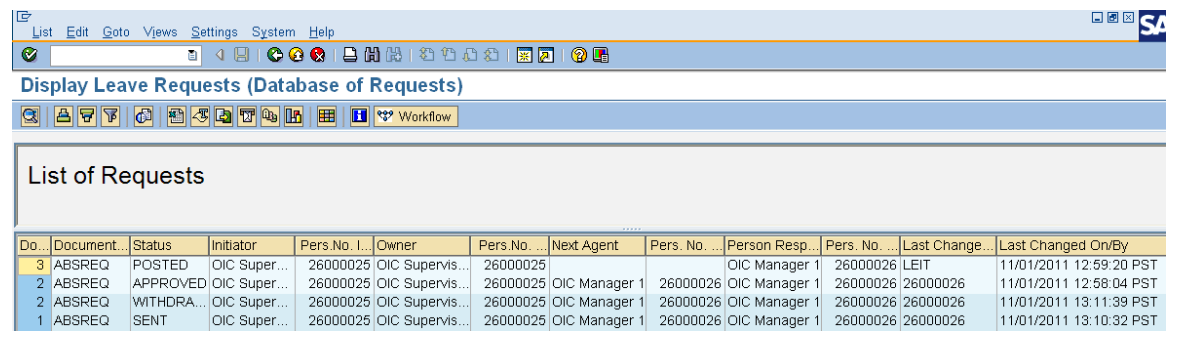

Ç The report results display. This report is an *Automated List Viewer* formated report. You can reorder the report results, hide/remove unwanted columns by utilizing the **(Change Layout)** icon located on the Application toolbar.<br>  $E$  Change Layout

 $\boxed{\times}$ Displayed Columns Sort Order Filter / View **Display**  $\frac{1}{2}$ 岡 **Displayed Columns** Column Set Column Name 圐 Column Name All items in the Doc. Version Document ID  $\Box$ Column Set will not Document Categ.  $\overline{\mathbf{v}}$ ID Initiator appear on the **Status** ID Owner report results. Initiator ID Next Agent ▶ Displays the order Pers.No. Initiator ID Pers. Responsible  $\overline{\mathbf{A}}$ the columns appear ID of Item List Owner on the report results. Pers.No. Owner Next Agent Pers. No. Next Agent Person Responsible E Pers. No. Responsible  $\overline{\phantom{a}}$ ooč RB  $||\mathbf{v}||\mathbf{x}$ 

9. To view the request detail, select the line to view and double click:

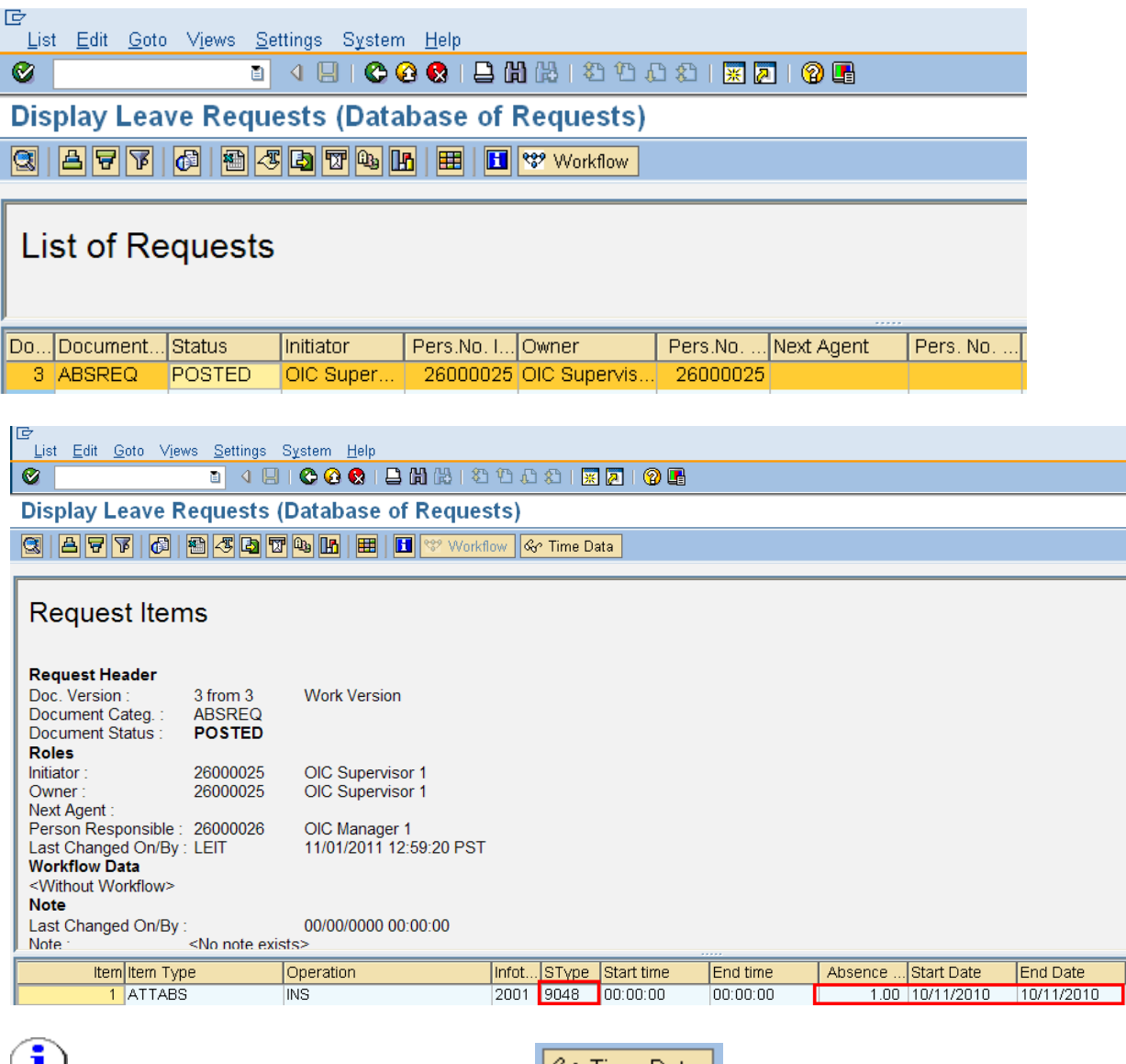

**Note:** Select an absence to view, click on  $\frac{6x}{1}$  Time Data to view the *Absence (2001)* infotype.

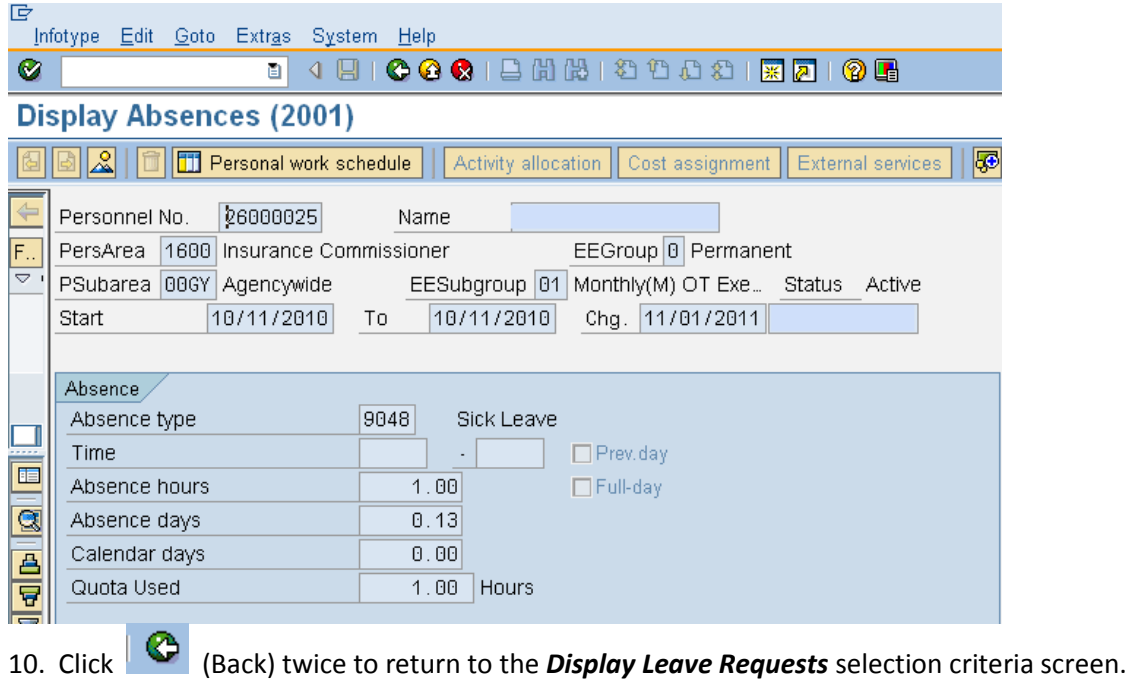

#### **Result**

You have successfully viewed the status of an employees leave request.